## How to download a copy of your Income Summary from the IRD website:

- 1) Go to the IRD website <u>www.ird.govt.nz</u>
- 2) Login to myIR you will need to register first if you don't have an account

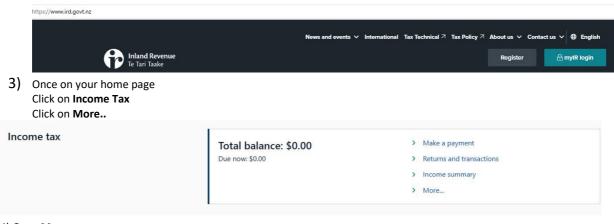

4) Once **More** screen opens
Under **My Income** click on Print **Proof of Income** 

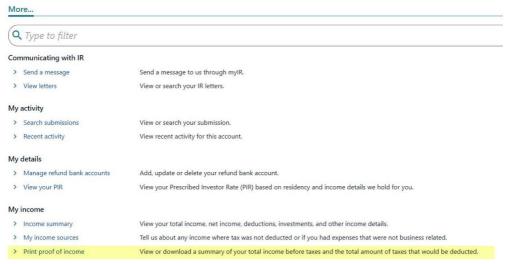

5) Under Income Period choose Last 12 months and click Print proof of income

## **Print Proof of Income**

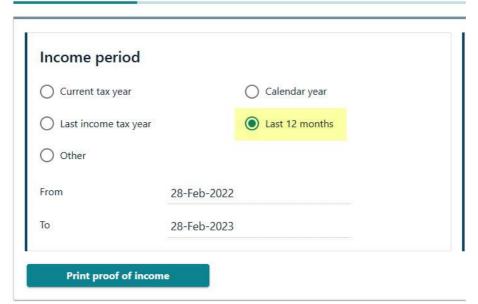